# x900 Series Switch and SwitchBlade® x908 **Expansion Module Installation Guide**

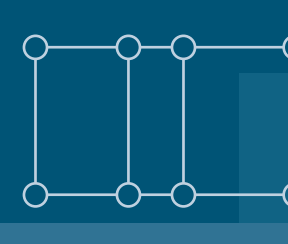

XEM-1XP XEM-2XP XEM-2XS XEM-12S XEM-12Sv2 XEM-12T XEM-12Tv2 XEM-2XT XEM-24T XEM-STK

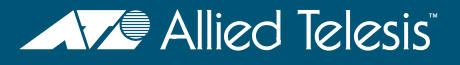

Download from Www.Somanuals.com. All Manuals Search And Download.

x900 Series Switch and SwitchBlade® x908 Expansion Module Installation Guide Document Number 613-000032 REV N

© 2005-2012 Allied Telesis, Inc. All rights reserved. No part of this publication may be reproduced without prior written permission from Allied Telesis, Inc.

Allied Telesis, Inc. reserves the right to change specifications and other information in this document without prior written notice. The information provided herein is subject to change without notice. In no event shall Allied Telesis, Inc. be liable for any incidental, special, indirect, or consequential damages whatsoever, including but not limited to lost profits, arising out of or related to this manual or the information contained herein, even if Allied Telesis, Inc. has been advised of, known, or should have known, the possibility of such damages.

Allied Telesis, AlliedWare, AlliedWare Plus, and SwitchBlade are trademarks or registered trademarks in the United States and elsewhere of Allied Telesis, Inc. Adobe, Acrobat, and Reader are either registered trademarks or trademarks of Adobe Systems Incorporated in the United States and/or other countries. Microsoft and Visio are either registered trademarks or trademarks of Microsoft Corporation in the United States and/or other countries. Additional brands, names and products mentioned herein may be trademarks of their respective companies.

### **Contents**

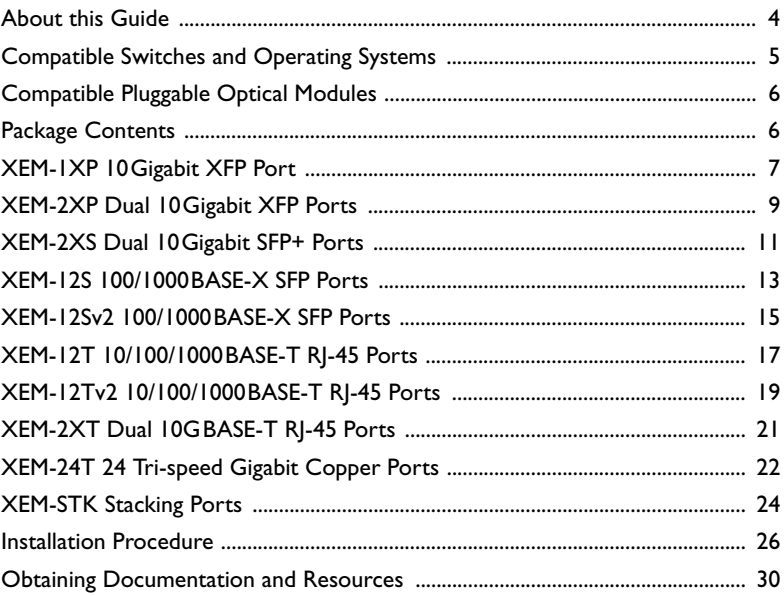

### <span id="page-3-0"></span>**About this Guide**

Optional expansion modules (XEMs) enable economical combinations of port type, speed and density in a single switch. Front bays in the switch allow quick and easy installation.

This Installation Guide describes how to install the following XEMs:

- XEM-1XP, a single XFP port for high-speed fibre connections
- XEM-2XP, a dual 10 GbE XFP port expansion module for high-speed fibre connections
- XEM-2XS, a dual 10 GbE SFP+ port expansion module for high-speed fibre and SFP+ Direct Attach copper connections
- XEM-12S, 12 SFP ports for copper and fibre links
- XEM-12Sv2, 12 SFP ports for copper and fibre links
- XEM-12T, 12 x 10/100/1000 Mbps RI-45 ports
- XEM-12Tv2, 12 x 10/100/1000 Mbps RJ-45 ports
- XEM-2XT, a dual 10 GbE RI-45 port expansion module for high-speed copper connections
- $XEM-24T$ , 24 x RJ Point Five ports for high density cabling solutions
- XEM-STK, dual stacking ports for scalability and high availability

You can download the complete document set for x900 Series switches and SwitchBlade® x908 from [www.alliedtelesis.com/support/software](http://www.alliedtelesis.com/support/software). For more information about the document set and other resources, see ["Obtaining](#page-29-0)  [Documentation and Resources" on page](#page-29-0) 30.

### <span id="page-4-0"></span>**Compatible Switches and Operating Systems**

XEMs can be installed in the following switches:

- x900-12XT/S
- x900-24XT
- x900-24XT-N
- $\blacksquare$  x900-24XS
- SwitchBlade x908

The SwitchBlade x908 can operate in Extended Mode to take advantage of larger table sizes and Link Aggregation Groups, as shown in the following table:

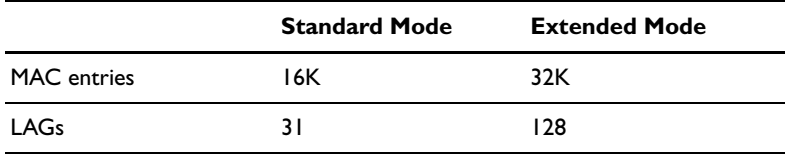

Extended Mode can be enabled when the following XEMs are installed in a SwitchBlade x908 switch:

- XEM-2XP
- XEM-2XS
- XEM-12Sv2
- XEM-12Tv2
- XEM-2XT
- XEM-24T

The AlliedWare Plus™ Operating System supports all XEMs. The AlliedWare® Operating System supports all XEMs except the XEM-STK, the XEM-2XP and the XEM-2XT.

## <span id="page-5-0"></span>**Compatible Pluggable Optical Modules**

For the latest list of approved SFP, SFP+ and XFP fibre transceivers plus SFP+ Direct Attach copper modules, contact your authorised Allied Telesis distributor or reseller. See the most current revision available of the XEM datasheet (document number 617-000034) for further information about which SFP, SFP+, and XFP fibre transceivers and SFP+ Direct Attach copper modules are approved for use.

## <span id="page-5-1"></span>**Package Contents**

The following items are included with each XEM:

- this Installation Guide
- one warranty card

Contact your authorised Allied Telesis distributor or reseller if any items are damaged or missing.

### <span id="page-6-0"></span>**XEM-1XP 10Gigabit XFP Port**

The XEM-1XP single-port 10Gigabit Ethernet expansion module features:

- one XFP port
- LEDs showing port status
- support for hot-swappable XFP transceiver modules

#### Front view XEM-1XP

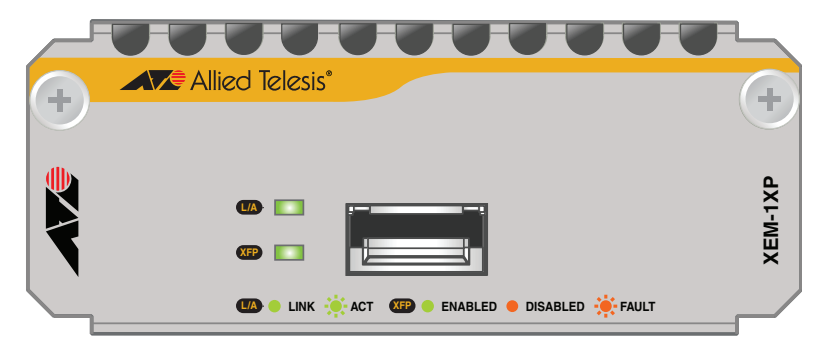

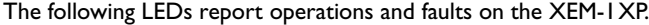

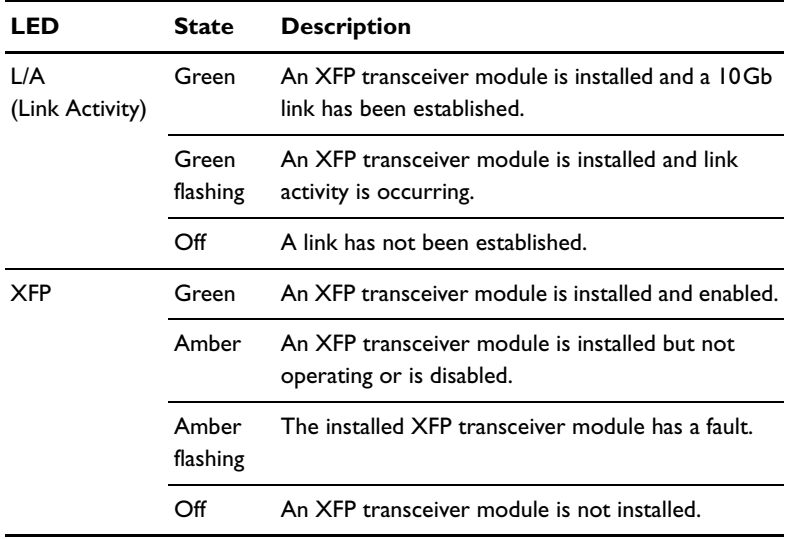

For the latest list of approved XFP transceiver modules, contact your authorised Allied Telesis distributor or reseller. See the most current revision available of the XEM datasheet (document number 617-000034) for further information about which XFP transceiver modules are approved for use with the XEM-1XP.

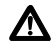

## <span id="page-8-0"></span>**XEM-2XP Dual 10Gigabit XFP Ports**

The XEM-2XP Dual 10Gigabit Ethernet expansion module features:

- two XFP ports
- four LEDs (one set for each XFP port) showing port status
- support for hot-swappable XFP transceiver modules

#### Front view XEM-2XP

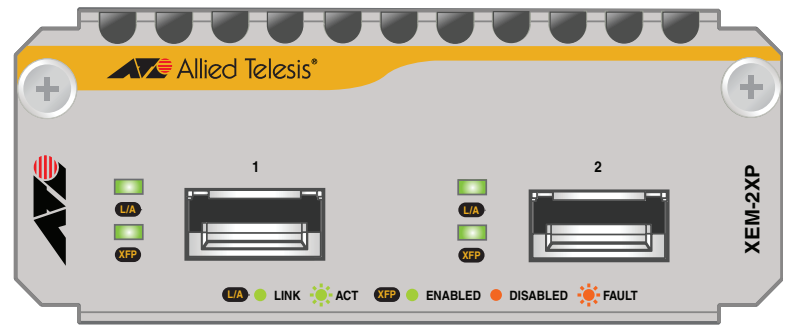

The following LEDs report operations and faults on the XEM-2XP.

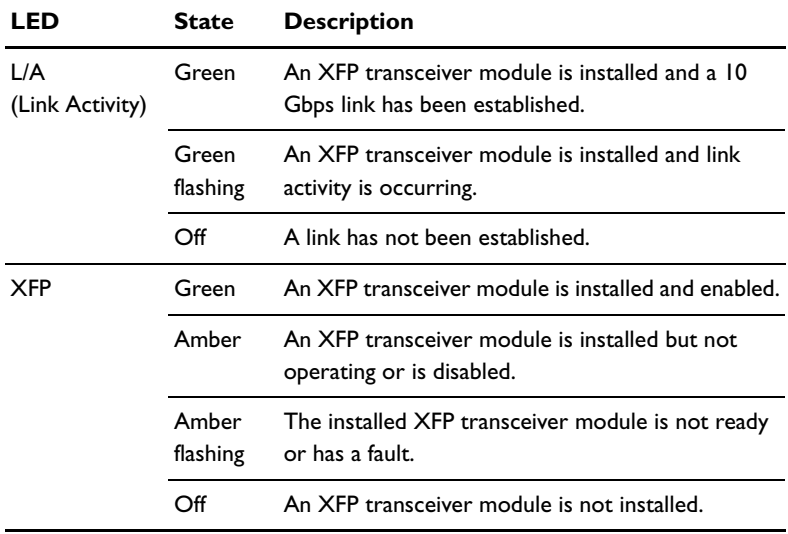

For the latest list of approved XFP transceiver modules, contact your authorised Allied Telesis distributor or reseller. See the most current revision available of the XEM datasheet (document number 617-000034) for further information about which XFP transceiver modules are approved for use with the XEM-2XP.

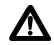

## <span id="page-10-0"></span>**XEM-2XS Dual 10Gigabit SFP+ Ports**

The XEM-2XS Dual 10Gigabit Ethernet expansion module features:

- two SFP+ ports
- four LEDs (one set for each SFP+ port) showing port status
- support for hot-swappable SFP+ fibre transceivers and Direct Attach copper modules

#### Front view XEM-2XS

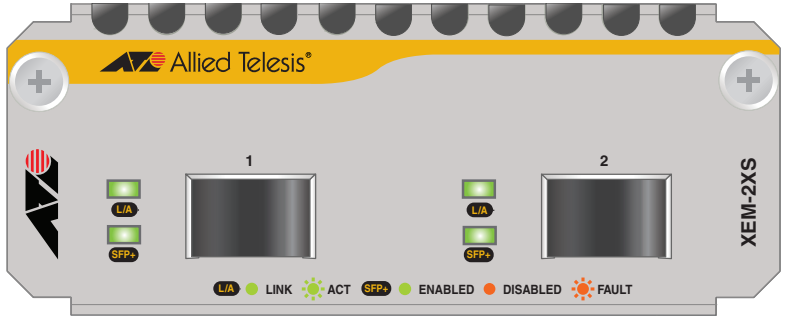

The following LEDs report operations and faults on the XEM-2XS.

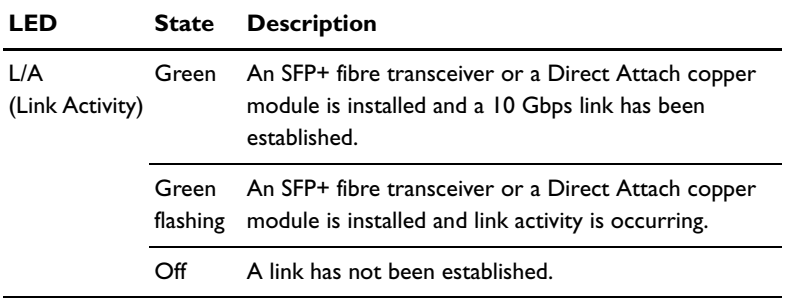

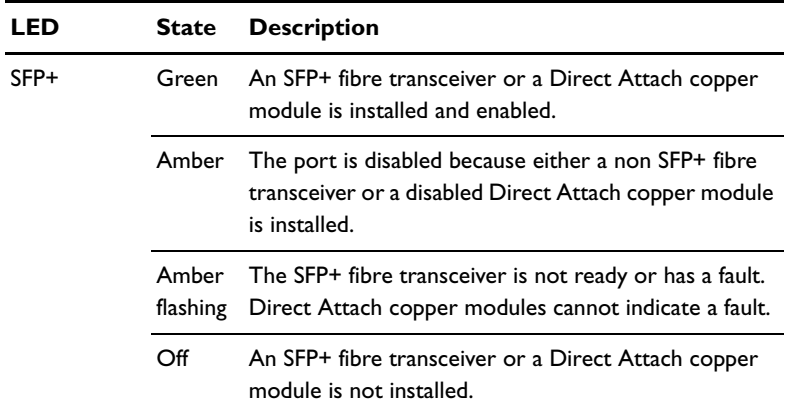

For the latest list of approved SFP+ fibre transceivers and Direct Attach copper modules, contact your authorised Allied Telesis distributor or reseller. See the most current revision available of the XEM datasheet (document number 617- 000034) for further information about which SFP+ fibre transceivers modules and Direct Attach copper modules are approved for use with the XEM-2XS.

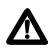

## <span id="page-12-0"></span>**XEM-12S 100/1000BASE-X SFP Ports**

The XEM-12S 12-port 100/1000BASE-X expansion module features:

- two rows of 6 SFP ports
- LEDs showing port status
- support for hot-swappable SFP transceiver modules
- NEBS compliant

#### Front view XEM-12S

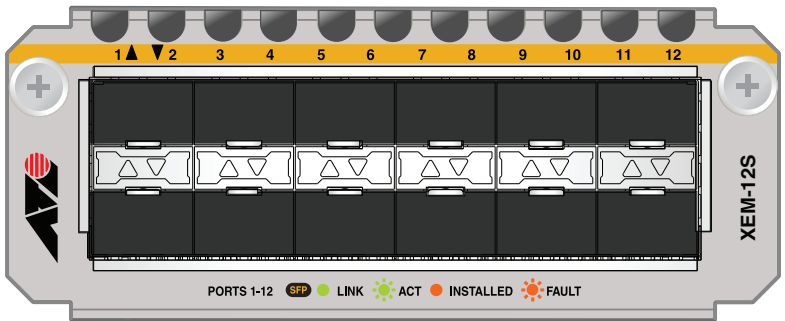

The following LEDs report operations and faults on the XEM-12S.

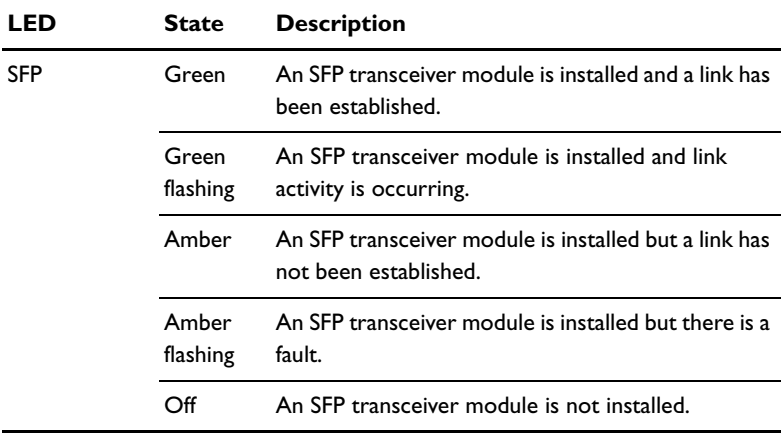

For the latest list of approved SFP transceiver modules, contact your authorised Allied Telesis distributor or reseller. See the most current revision available of the XEM datasheet (document number 617-000034) for further information about which SFP transceiver modules are approved for use with the XEM-12S.

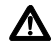

## <span id="page-14-0"></span>**XEM-12Sv2 100/1000BASE-X SFP Ports**

The XEM-12S 12-port 100/1000BASE-X expansion module features:

- two rows of 6 SFP ports
- LEDs showing port status
- support for hot-swappable SFP transceiver modules

#### Front view XEM-12Sv2

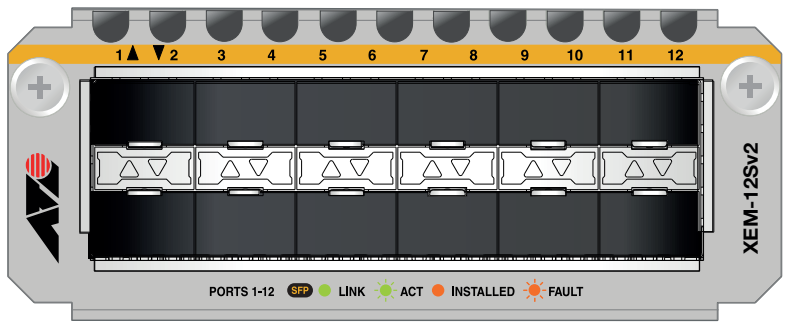

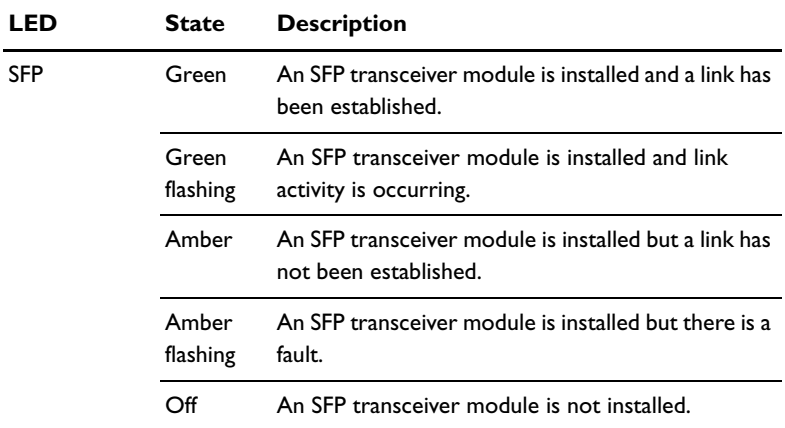

The following LEDs report operations and faults on the XEM-12Sv2.

For the latest list of approved SFP transceiver modules, contact your authorised Allied Telesis distributor or reseller. See the most current revision available of the XEM datasheet (document number 617-000034) for further information about which SFP transceiver modules are approved for use with the XEM-12Sv2.

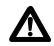

## <span id="page-16-0"></span>**XEM-12T 10/100/1000BASE-T RJ-45 Ports**

The XEM-12T 12-port RJ-45 expansion module features:

- two rows of 6 RJ-45 ports
- gigabit ports that support speeds of 10/100/1000 Mbps
- LEDs showing port status
- cable fault detection and distance-to-fault diagnostics on switches running the AlliedWare® operating system (see the *Test Facility* chapter in the Software Reference for the switch)

#### Front view XEM-12T

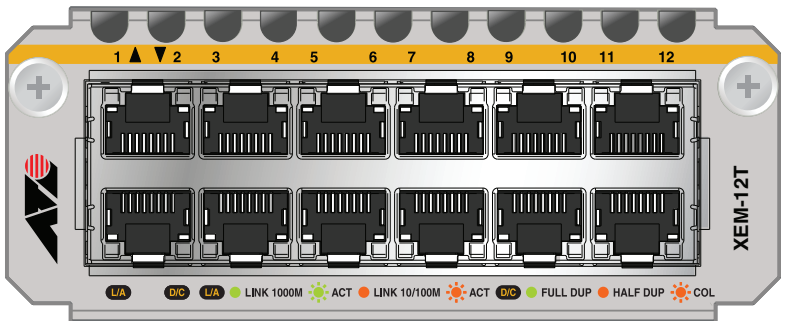

The following LEDs report operations and faults on the XEM-12T.

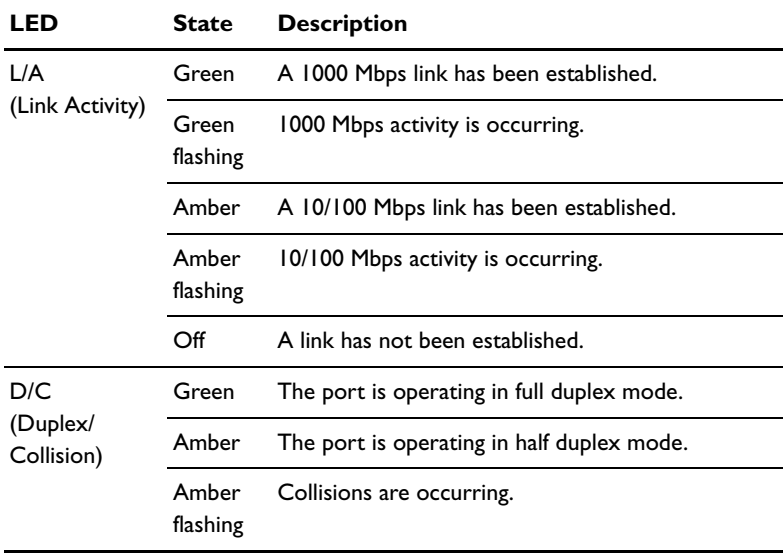

Download from Www.Somanuals.com. All Manuals Search And Download.

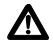

## <span id="page-18-0"></span>**XEM-12Tv2 10/100/1000BASE-T RJ-45 Ports**

The XEM-12Tv2 12-port RJ-45 expansion module features:

- two rows of 6 RJ-45 ports
- gigabit ports that support speeds of 10/100/1000 Mbps
- support for Energy Efficient Ethernet
- LEDs showing port status
- cable fault detection and distance-to-fault diagnostics on switches running the AlliedWare® operating system (see the *Test Facility* chapter in the Software Reference for the switch)

#### Front view XEM-12Tv2

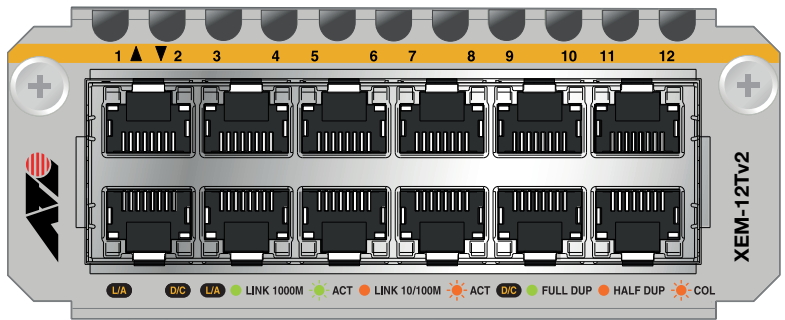

The following LEDs report operations and faults on the XEM-12Tv2.

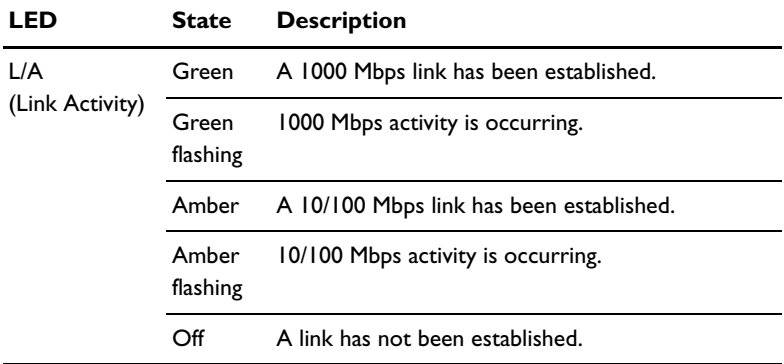

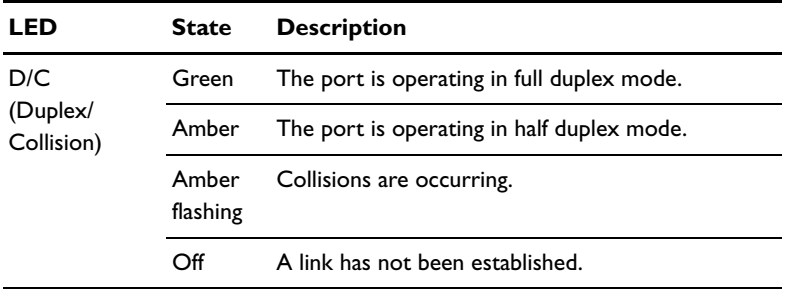

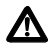

## <span id="page-20-0"></span>**XEM-2XT Dual 10GBASE-T RJ-45 Ports**

The XEM-2XT Dual 10GBASE-T RJ-45 expansion module features:

- two I0GBASE-T RJ-45 ports
- LEDs showing port status

#### Front view XEM-2XT

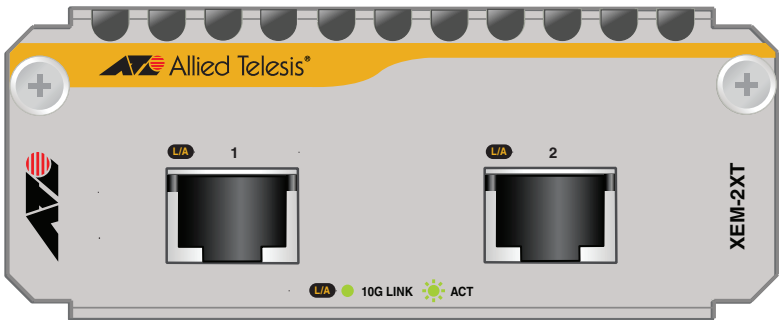

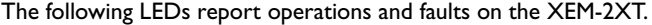

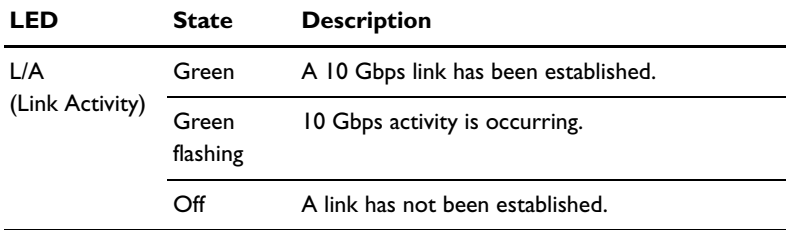

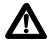

**Caution** Allied Telesis recommends waiting 30 seconds after hot swapping any XEM before resuming normal operations. The switch must fully complete the bootup process before you can hot swap any XEM. Also ensure the XEM fastening thumbscrews are fully tightened. If you are unsure about correct procedures, contact your authorised Allied Telesis distributor or reseller.

**Note** You must use Cat 6A cables to enable the XEM-2XT to achieve optimal performance. In noisy RF environments, we recommend shielded Cat 6A cables.

## <span id="page-21-0"></span>**XEM-24T 24 Tri-speed Gigabit Copper Ports**

The XEM-24T 24-port RJ Point Five expansion module features:

- two rows of 12 RJ Point Five ports
- gigabit ports that support speeds of 10/100/1000 Mbps
- support for Energy Efficient Ethernet
- LEDs showing port status
- cable fault detection and distance-to-fault diagnostics on switches running the AlliedWare® operating system (see the *Test Facility* chapter in the Software Reference for the switch)

#### Front view XEM-24T

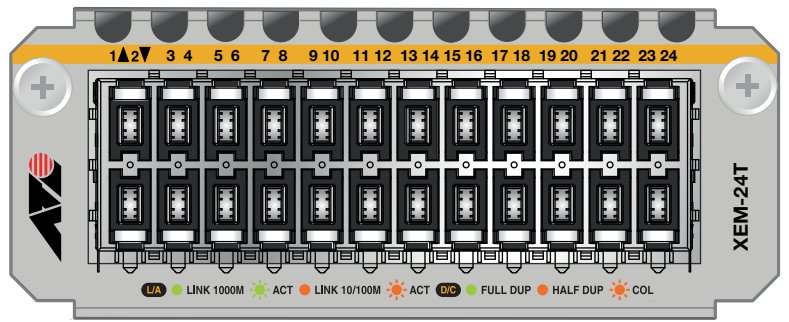

The following LEDs report operations and faults on the XEM-24T.

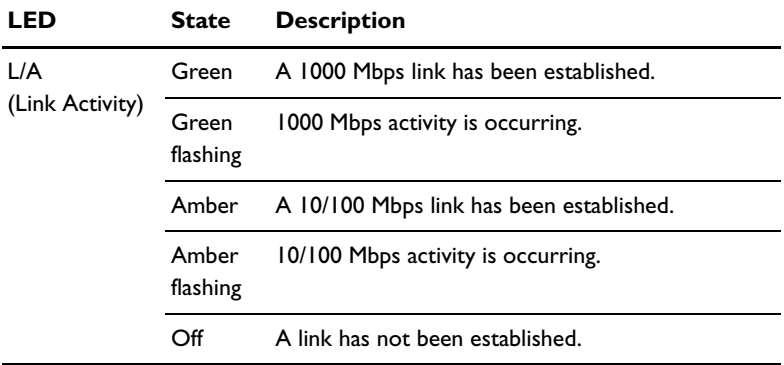

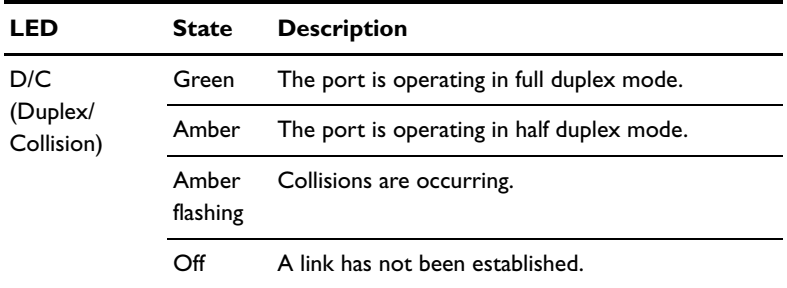

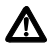

### <span id="page-23-0"></span>**XEM-STK Stacking Ports**

The XEM-STK dual-port stacking expansion module features:

- two 15 Gbps full duplex stacking connections
- LEDs showing port and stack member status
- seven-segment stack ID display
- recessed Select button to reset stack ID to 1

#### Front view XEM-STK

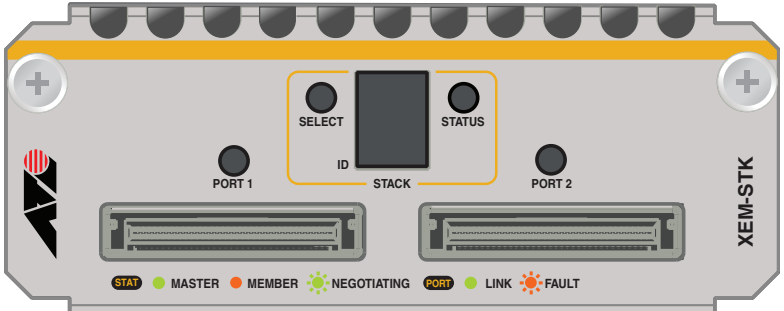

The following LEDs report operations and faults on the XEM-STK.

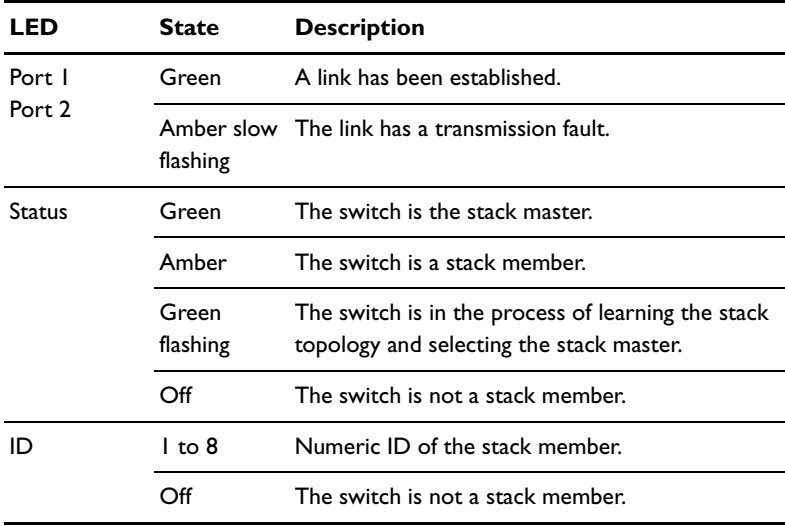

A choice of 0.5m or 2.0m stacking cables can be ordered separately. For the latest list of approved cables, contact your authorised Allied Telesis distributor or reseller.

The Select button resets the stack ID of this switch to 1, and causes the other members of the stack to be renumbered. Use this to put the stack into a predefined configuration for ease of installation.

**Note** You should install only one XEM-STK expansion module in a switch. If you install more than one, only the first expansion module is enabled.

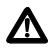

### <span id="page-25-0"></span>**Installation Procedure**

The installation procedure and XEMs supported by each switch depend on the operating system running on the switch.

### **AlliedWare Plus™ Operating System**

Switches running the AlliedWare Plus™ operating system support all XEMs. All XEMs except the XEM-STK are hot-swappable and can be installed following either of these procedures:

- ["Installing or replacing XEMs without hot swap support" on page](#page-26-0) 27
- ["Installing or replacing XEMs with hot swap support" on page](#page-27-0) 28

The XEM-STK is hot-removable only. To remove the XEM-STK, disconnect the stacking cables, loosen the thumbscrews on the faceplate and remove the XEM. To install or replace the XEM-STK, follow the procedure ["Installing or replacing](#page-26-0)  [XEMs without hot swap support" on page](#page-26-0) 27.

### **AlliedWare® Operating System**

Switches running the AlliedWare® operating system support all XEMs except the XEM-STK and the XEM-2XP. XEMs are not hot-swappable under the AlliedWare® operating system and must be installed following the procedure ["Installing or replacing XEMs without hot swap support" on page](#page-26-0) 27.

### **Before you begin**

■ Unpack the XEM.

In an anti-static environment, remove the XEM from its packing material. Be sure to observe ESD precautions.

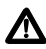

**Caution** Failure to observe proper anti-static procedures may damage the unit. If you are unsure about correct procedures, contact your authorised Allied Telesis distributor or reseller.

■ Verify the package contents if you have not already done so.

See ["Package Contents" on page](#page-5-1) 6. If any items are damaged or missing, contact your authorised Allied Telesis distributor or reseller.

■ Read the safety information for the switch.

Safety information is available in the Installation and Safety Guide that is shipped with each switch. You can also download this document from [www.alliedtelesis.com/support/software](http://www.alliedtelesis.com/support/software).

■ Gather necessary tools.

You may need a Phillips #2 screwdriver to adjust the thumbscrews on the XEM.

#### <span id="page-26-0"></span>**Installing or replacing XEMs without hot swap support**

Follow this procedure to:

- install a XEM, except the XEM-STK, in a switch running the AlliedWare® operating system
- install a XEM-STK in a switch running the AlliedWare Plus<sup>™</sup> operating system
- install a XEM without hot swapping in a switch running the AlliedWare Plus™ operating system

To install or replace a XEM:

**1.** If you are replacing a XEM, first save the switch configuration.

On switches running the AlliedWare® operating system, use the commands:

```
create config=<filename>.cfg
set config=<filename>.cfg
```
On switches running the AlliedWare Plus™ operating system, use the commands:

awplus>enable awplus#copy running-config startup-config

- **2.** If connected, disconnect the switch from its redundant power supply.
- **3.** Disconnect the switch from its AC or DC power supply.
- **4.** If you are replacing an existing XEM, disconnect any data cables.
- **5.** Loosen the thumbscrews on the faceplate or existing XEM, and remove it.

Keep the faceplate for future use. If you remove a XEM, cover the bay with the faceplate to prevent dust and debris from entering it and to maintain proper airflow.

- **6.** Carefully slide the new XEM into the empty bay until you feel it engage the rear plug.
- **7.** Secure the XEM by tightening the thumbscrews.
- **8.** Apply power to the switch by re-attaching the power cord.
- **9.** If you disconnected a redundant power supply, reconnect it.

**10.** Restart the switch and verify the installation.

If you have a terminal connected to the asyn0 port, any error message is displayed during startup self-tests.

Confirm there is no error message about installation in the log file and that the switch has recognised the XEM.

On switches running the AlliedWare® operating system, use the commands:

```
show log
show system
```
On switches running the AlliedWare Plus™ operating system, use the commands:

```
awplus>show system
awplus>enable
awplus#show log
```
### <span id="page-27-0"></span>**Installing or replacing XEMs with hot swap support**

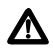

**Caution** It is recommended that you should wait 30 seconds between hot swapping any XEM to resume normal operations. Also ensure the XEM fastening thumbscrews are fully tightened. If you are unsure about correct procedures, contact your authorised Allied Telesis distributor or reseller.

Follow this procedure to hot swap a XEM in a switch running the AlliedWare Plus™ operating system. Note that the XEM-STK cannot be hot swapped.

**1.** If you are replacing a XEM, first save the switch configuration, by using the commands:

```
awplus>enable
awplus#copy running-config startup-config
```
- **2.** If you are replacing an existing XEM, disconnect any data cables.
- **3.** Loosen the thumbscrews on the faceplate or existing XEM, and remove it.

Keep the faceplate for future use. If you remove a XEM, cover the bay with the faceplate to prevent dust and debris from entering it and to maintain proper airflow.

- **4.** Carefully slide the new XEM into the empty bay until you feel it engage the rear plug.
- **5.** Secure the XEM by tightening the thumbscrews.

**6.** Verify the installation.

If you have a terminal connected to the asyn0 port, any error message is displayed during installation.

Confirm there is no error message about installation in the log file and that the switch has recognised the XEM, by using the commands:

awplus>show system awplus>enable awplus#show log

### <span id="page-29-0"></span>**Obtaining Documentation and Resources**

The complete document set for x900 Series switches and SwitchBlade x908 includes:

- this Installation Guide
- the *x900 Series Switch and SwitchBlade® x908 Installation and Safety Guide*, which describes how to install the switch and includes important safety and statutory information
- the *x900 Series Switch and SwitchBlade® x908 Hardware Reference*, which contains detailed information on the switch and its hardware features
- the *Removable Power Supply and Fan Installation Guide*, which describes how to install power supply units and fan-only modules in the switch
- the *x900 Series Switch AlliedWare® Operating System Software Reference*, which contains detailed information on configuring switches running the AlliedWare*®* operating system
- the *AlliedWare Plus™ Operating System Software Reference*, which contains detailed information on configuring switches running the AlliedWare Plus™ operating system

You can download these documents and updates from <www.alliedtelesis.com/support/software>.

You need Adobe<sup>®</sup> Acrobat<sup>®</sup> Reader® software to view, search, or print these documents. You can download it from [www.adobe.com](http://www.adobe.com).

### **Other resources**

How-To Notes describe a range of standard Allied Telesis solutions, and include technical tips and guides to configuring specific hardware and software features. You can download the latest How-To Notes from [www.alliedtelesis.com/resources/literature/howto.aspx.](http://www.alliedtelesis.com/resources/literature/howto.aspx)

MIBs supported by Allied Telesis products can be downloaded from [www.alliedtelesis.com/support/software](http://www.alliedtelesis.com/support/software).

Microsoft<sup>®</sup> Visio<sup>®</sup> stencils for Allied Telesis products can be downloaded from [www.alliedtelesis.com/resources/images/visio.aspx.](http://www.alliedtelesis.com/resources/images/visio.aspx)

AT-TFTP Server for Windows is a TFTP (*Trivial File Transfer Protocol*) server for transferring software versions, configuration scripts and other files between a PC and the switch. You download AT-TFTP Server from [www.alliedtelesis.com/support/software](http://www.alliedtelesis.com/support/software).

### **Contacting us**

With locations covering all of the established markets in North America, Latin America, Europe, Asia, and the Pacific, Allied Telesis provides localized sales and technical support worldwide. To find the representative nearest you, visit us on the Web at [www.alliedtelesis.com.](http://www.alliedtelesis.com)

Free Manuals Download Website [http://myh66.com](http://myh66.com/) [http://usermanuals.us](http://usermanuals.us/) [http://www.somanuals.com](http://www.somanuals.com/) [http://www.4manuals.cc](http://www.4manuals.cc/) [http://www.manual-lib.com](http://www.manual-lib.com/) [http://www.404manual.com](http://www.404manual.com/) [http://www.luxmanual.com](http://www.luxmanual.com/) [http://aubethermostatmanual.com](http://aubethermostatmanual.com/) Golf course search by state [http://golfingnear.com](http://www.golfingnear.com/)

Email search by domain

[http://emailbydomain.com](http://emailbydomain.com/) Auto manuals search

[http://auto.somanuals.com](http://auto.somanuals.com/) TV manuals search

[http://tv.somanuals.com](http://tv.somanuals.com/)